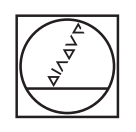

# **HEIDENHAIN**

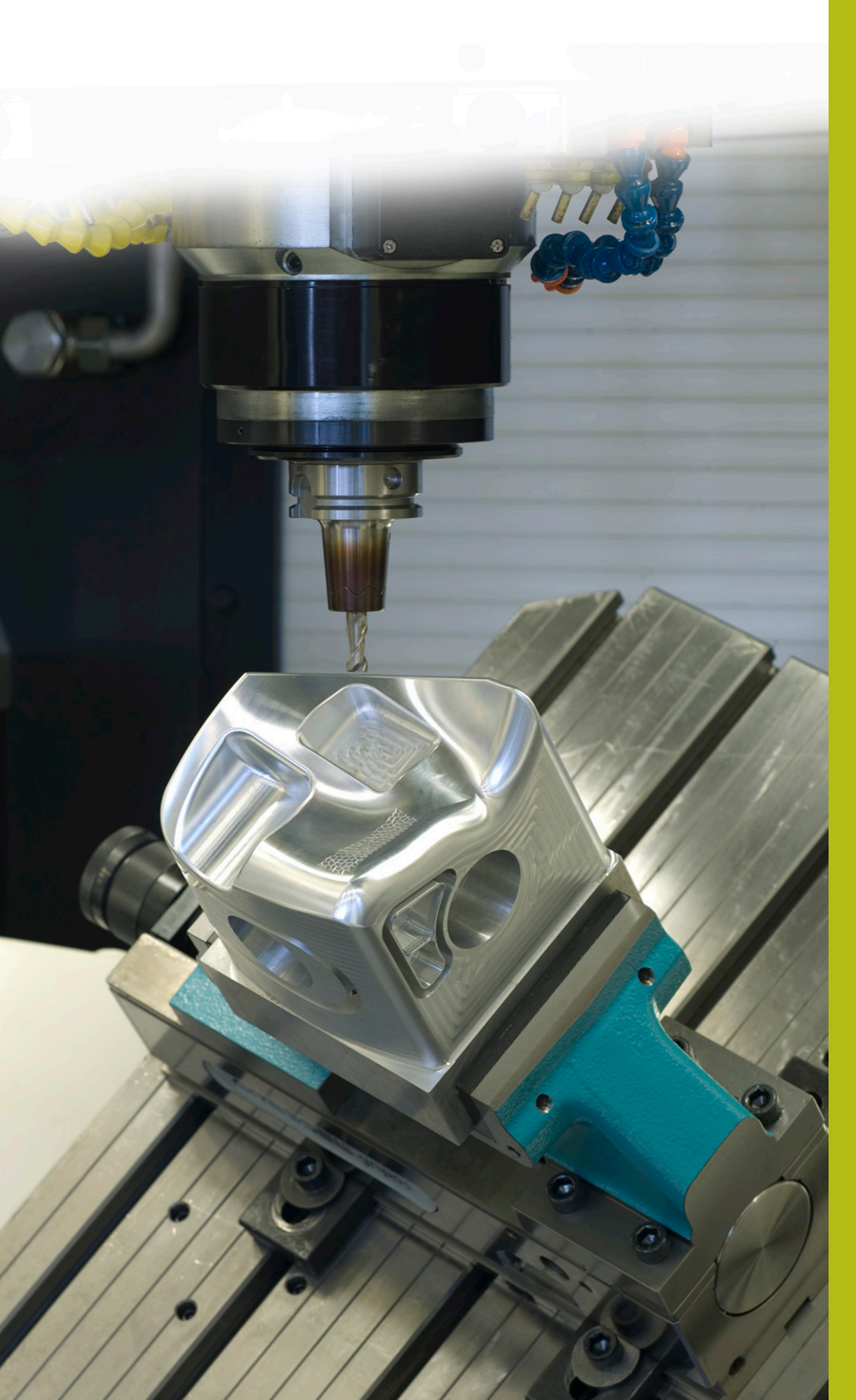

## **NC-Solutions**

**Descripción para el programa NC 4240**

**Español (es) 3/2019**

## **1 Descripción para el programa NC 4240\_es.h**

Programa NC para un mecanizado multieje de cuatro piezas sujetas en una pirámide de sujeciones.

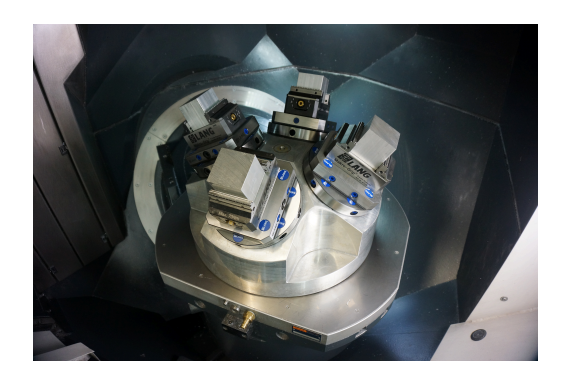

#### **Requerimiento**

En una pieza debe fresarse en las cuatro aristas con una herramienta inclinada un chaflán de 5 x 45 grados. Otro requerimiento es que la máquina está equipada con una pirámide de sujeciones en la que están dispuestas 4 piezas. Estas piezas serán mecanizadas con el programa NC 4240 es.h.

Para que el empleo de la herramienta sea el adecuado para la pieza l control numérico debe combinar entre ellas las siguientes funciones:

- Inclinar el plano de mecanizado para el ajuste de la pirámide i.
- Desplazamiento del punto cero desde el programa NC  $\overline{\Box}$
- Inclinar el plano de mecanizado desde el programa NC  $\Box$

## **Definición de los puntos de referencia**

Definir los puntos de referencia antes de iniciar el mecanizado. En el ejemplo del programa su utilizan los siguientes puntos de referencia:

- Pieza Punto de referencia delante 6 j.
- $\blacksquare$ Pieza Punto de referencia derecha 7
- Pieza Punto de referencia detrás 8  $\blacksquare$
- Pieza Punto de referencia izquierda 9

Para fijar el punto de referencia debe procederse del modo siguiente:

- Cambiar al modo de funcionamiento **Posicionam. con introd.**  $\blacktriangleright$ **manual**
- ▶ Activar con el ciclo 247 el punto de referencia a describir
- ▶ Con la función **PLANE SPATIAL** bascular sobre la superficie de la pirámide de sujeciones

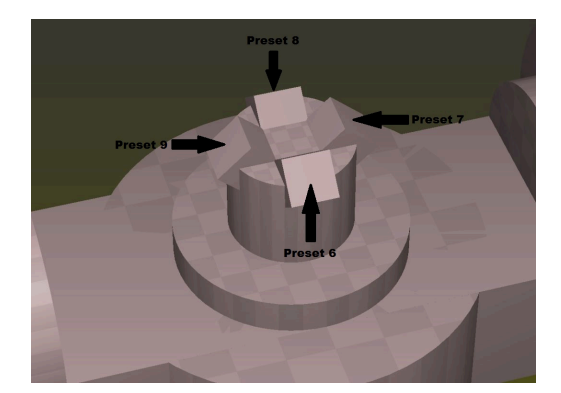

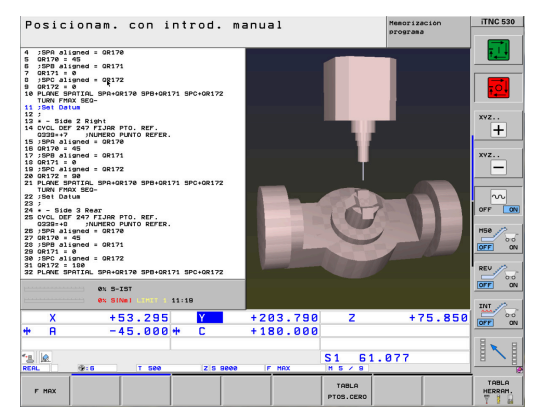

- Cambiar al modo de funcionamiento **Funcionamiento Manual**
- Pulsar la Softkey **3D Rot**
- En el modo de funcionamiento**Funcionamiento Manual** activar la inclinación del plano de mecanizado

- Posicionar la sonda de palpación en la pieza
- Seleccionar Softkey **FUNCIONES PALPADOR**
- Seleccionar la función de palpación requerida, p. ej. **PALPAR POS**  $\mathbf{b}$ Z-
- Iniciar función de palpación con **NC-Start**
- Definir la fila de la tabla de puntos de referencia
- Seleccionar la softkey **REGISTRO PRESET TABLA**
- El control numérico preguntará si desea sobrescribir el punto de referencia activo
- Confirmar la consulta con **Ent** ь
- Fijar el punto de referencia para los siguientes ejes lineales

## *INDICACIÓN*

## **¡Atención! ¡Peligro para herramienta y pieza!**

No pude fijarse ningún punto de referencia en un eje rotativo que mueva otro eje rotativo o la herramienta. Es to podría ocasionar posicionamientos erróneos.

- Solo poner a cero ejes que no muevan otros ejes rotativos
- Solo poner a cero ejes que no muevan la herramienta
- ► Entrar los programas NC con cuidado

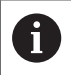

En este ejemplo no puede ponerse a cero los ejes A.

- Cambiar al modo de funcionamiento **Posicionam. con introd.**  $\mathbf{b}$ **manual**
- Con la función **PLANE RESET** desactivar la inclinación del plano ь de mecanizado

Esta rutina debe ser ejecutada para las cuatro superficies de la pirámide y sus puntos de referencia asignados. A continuación puede controlar los registros realizados en la tabla de puntos de referencia.

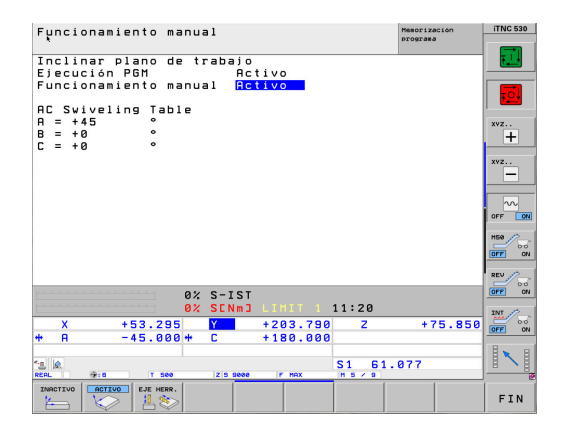

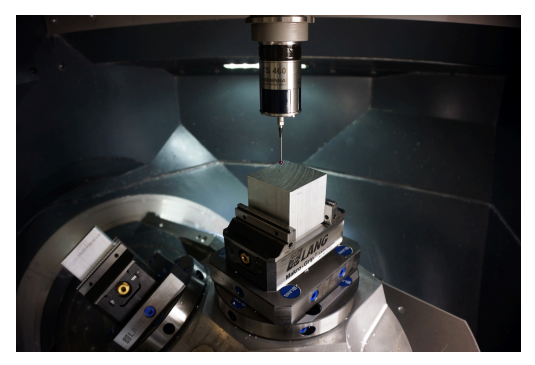

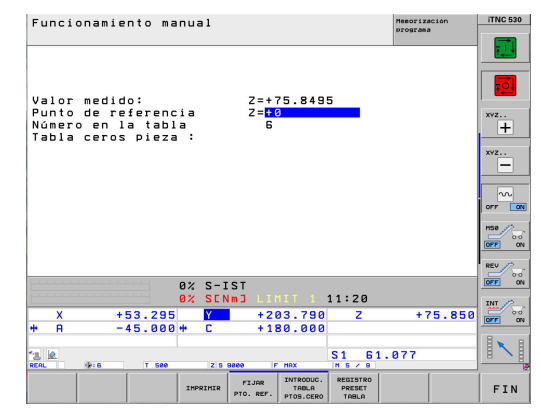

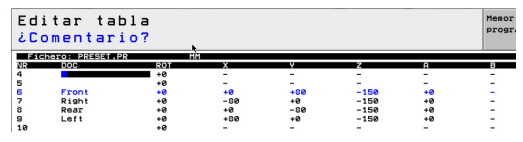

## **Programación del mecanizado**

6

Programar el programa NC para el mecanizado sin tener en cuenta la pirámide de sujeciones. Las inclinación del plano de mecanizado hace referencia al sistema de coordenadas de la pieza.

> Para la inclinación del plano de mecanizado pueden utilizarse solo funciones de ángulo espacial. Con este propósito, se dispone de las siguientes funciones en el control numérico:

- **PLANE SPATIAL**
- **PLANE EULER**
- **PLANE PROJECTED**
- **PLANE VECTOR**
- **PLANE POINTS**
- **PLANE RELATIVE**

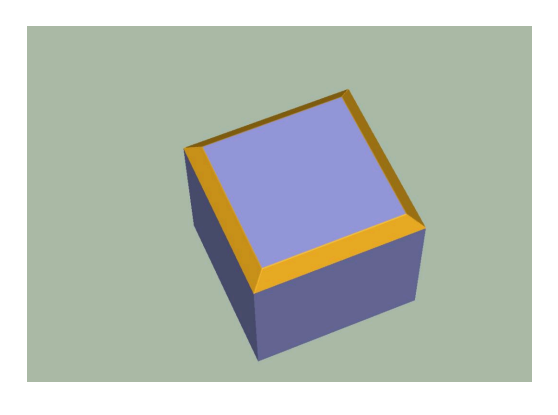

## **Composición y ejecución del programa NC 4240\_es.h**

Al principio del programa NC definir el punto de referencia para cada pieza de la pirámide de sujeciones. Además definir el los parámetros remanentes QR170, QR171 y QR172 el ángulo espacial SPA, SPB y SPC. Estos parámetros determinar la situación de las superficies de la pirámide.

A continuación el control numérico llama al subprograma «MECANIZADO». Una vez se ha ejecutado el subprograma, el control numérico salta de nuevo al programa principal. Definir aquí los puntos de referencia y ángulos espaciales para las caras siguientes. Tras la definición de cada cara, el control numérico salta de nuevo al subprograma «MECANIZADO».

Cuando las cuatro caras han sido mecanizadas tienen lugar en el programa principal la llamada del subprogarma «Reset». Cuando se ha ejecutado el subprograma, el control numérico finaliza el programa NC.

Subprograma «MECANIZADO»:

En el subprogarma «MECANIZADO» está programada la mecanización de la pieza sin tener en cuenta la pirámide de sujeciones. En primer lugar debe definirse la herramienta con la que se va a realizar el mecanizado. A continuación el control numérico llama al subprograma «SAFE». A continuación tiene lugar la llamada a un subprograma para el desplazamiento del punto cero y para la inclinación del plano de mecanizado para cada arista de la pieza, **LBL** "TILTx". Tras cada uno de estos subprogramas, el control numérico llama al subprograma «MILL». Una vez se han mecanizado todas las aristas, el control numérico salta de nuevo al programa principal.

Subprograma «MILL»:

En el subprogarma «MILL» está programada la trayectoria de la herramienta para el mecanizado. Este movimiento se compone de trayectorias lineales sencillas en el ejemplo de programa.

## Subprograma «TILTx»:

Los subprogramas «TILTx» que siguen a continuación se han creado todos iguales. Primero se ha definido un **PLANE RESET**. A continuación sigue un desplazamiento del punto cero en la posición inclinada. A continuación el control numérico llama al subprograma «SAFE». Una vez se ha ejecutado este subprograma queda definida la inclinación del plano de mecanizado en relación al sistema de coordenadas de la pieza. Como último paso en cada uno de los cinco subprogramas, el control numérico llama a otro subprograma, la etiqueta «TILT\_NEW».

### Subprograma «SAFE»:

En este subprograma el control numérico se desplaza a una posición segura. Esta posición está definida con una posición X, Y y Z en relación al sistema de coordenadas de la máquina.

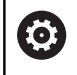

La **posición M91**depende de la máquina. La posición debe adecuarse a la máquina.

#### Subprograma «RESET»

En el subprograma «RESET» el control numérico resetea todas las funciones para el cálculo de coordenadas.

Subprograma «TILT NEW»:

El subprograma «TILT\_NEW» sirve para compensar entre si el desplazamiento del punto cero y la inclinación del plano de mecanizado del subprograma «TILTx»: y la alineación de la pirámide de sujeciones.

Esto se realiza mediante los siguientes pasos:

- ► Lectura de la rotación activa 3D del ángulo espacial SPA y guardar el valor en Q170.
- Lectura de la rotación activa 3D del ángulo espacial SPB y  $\mathbf{r}$ guardar el valor en Q171.
- ► Lectura la rotación activa 3D del ángulo espacial SPC y quardar el valor en Q172.
- Anulación de la inclinación del campo de mecanizado con **PLANE RESET**
- ► Lectura del desplazamiento del punto cero activo del eje X y guardar el valor en Q175.
- ► Lectura del desplazamiento del punto cero activo del eje Y y guardar el valor en Q176.
- Lectura del desplazamiento del punto cero activo del eje Z y ь guardar el valor en Q177.
- Reponer el desplazamiento del punto cero a su valor original
- Inclinar el plano de mecanizado con **PLANE SPATIAL** y los ángulos **SPA** QR170, **SPB** QR171 y **SPC** para la alineación de la pirámide de sujeción.
- Desplazamiento incremental del punto cero en el plano inclinado en X Q175, Y Q176 y Z Q177
- Seguir inclinando con**PLANE RELATIV** el plano de mecanizado en **SPC** Q172
- Seguir inclinando con **PLANE RELATIV** el plano de mecanizado ь en **SPB** Q171
- ► Llamar al subprograma «SAFE»
- ▶ Seguir inclinado con **PLANE RELATIV** el plano de mecanizado en **SPA** Q170 y posicionar los ejes rotativos

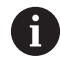

Es importante que los ángulos leídos sean inclinados en el orden **SPCSPB** y después **SPA** Otro orden conduciría a un resultado erróneo.

Todas las funciones para la inclinación del plano de mecanizado con excepción de la última **PLANE RELATIV**, pueden ser programadas con la opción **STAY** . Estas funciones sirven sólo para los cálculos. Con la última función, el control numérico inclina el plano de mecanizado según el resultado de los cálculos.

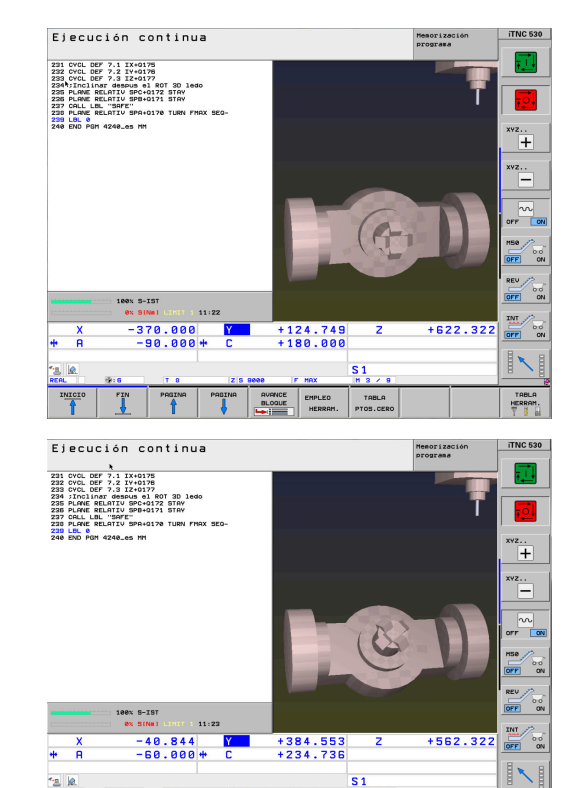

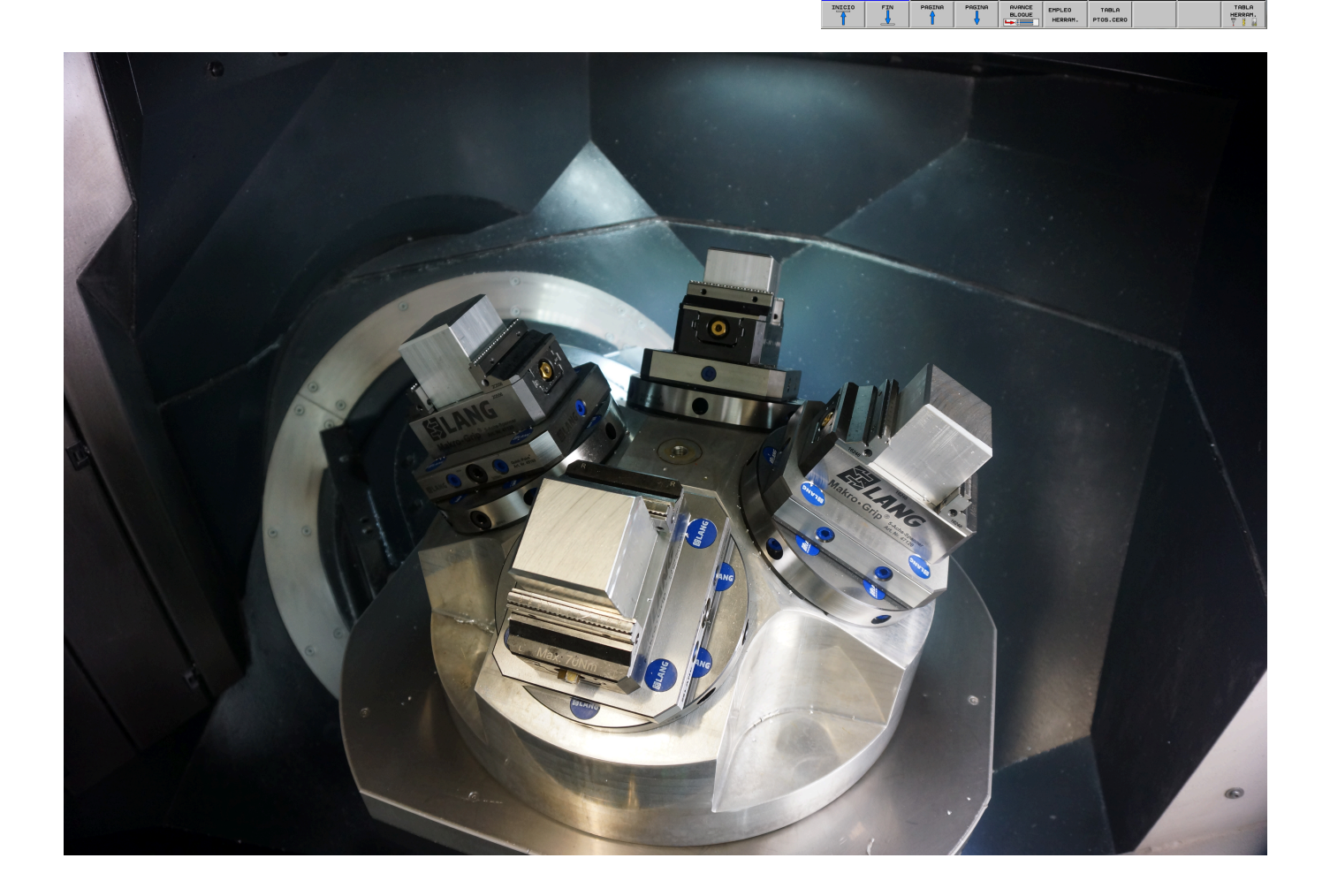